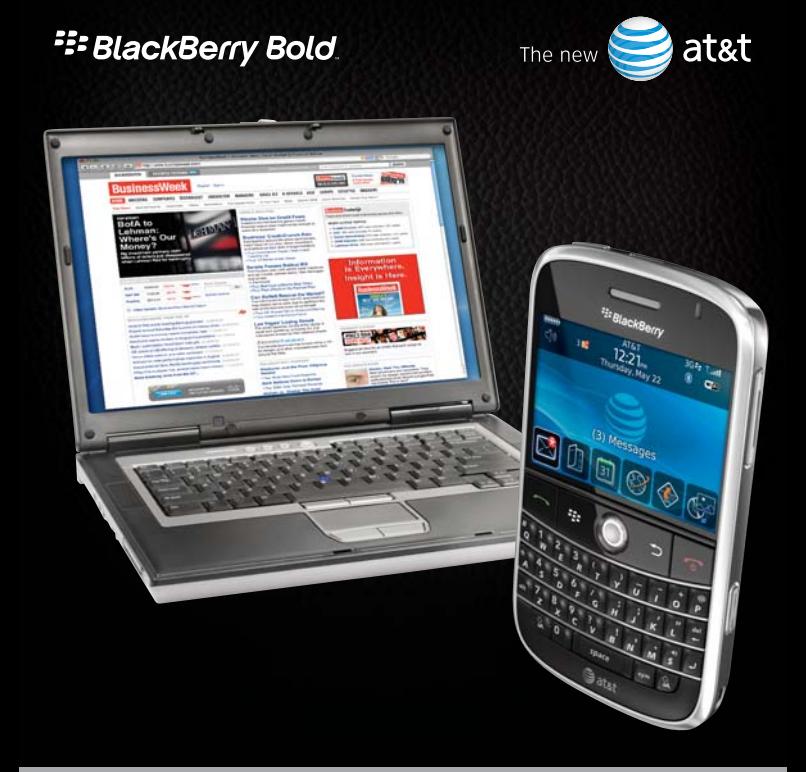

## **Get laptop mobility with 3G speed using your BlackBerry Bold smartphone.**

Connect your laptop to the AT&T 3G or EDGE wireless data networks by using your BlackBerry Bold smartphone as a tethered modem.

By wirelessly enabling your laptop, you can stay in touch with customers and co-workers with the added flexibility of using either your BlackBerry or your laptop to access email, Internet, or business applications while on the go.

## **Now you have the best of both worlds.**

## **Use your BlackBerry Bold smartphone as a tethered modem.**

## **To use your BlackBerry® Bold™ smartphone as a tethered modem:**

- **1)** Ensure you have a BlackBerry service plan with tethering capability.
- **2)** Download and install the **AT&T Communication Manager** software by going to att.com/acm. Communication Manager runs on your laptop and allows you to control how and when your laptop connects to AT&T's wireless data network.
- **3)** Launch AT&T Communication Manager on your laptop. Connect your BlackBerry Bold smartphone to your laptop using the USB cable from the box. NOTE: Tethering via Bluetooth is not available at this time.
- **4)** Click **Connect** on the Communication Manager interface to connect to the AT&T wireless data network.

For more information on tethered modem functionality, visit: **att.com/communicationmanager**

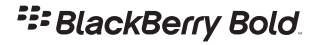

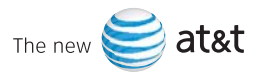

©2008 Research In Motion Limited. All rights reserved. BlackBerry®, RIM®, Research In Motion®, SureType® and related trademarks, names and logos are the property of Research In Motion Limited and are registered and/or used in the U.S. and countries around the world. AT&T and the AT&T logos are trademarks of AT&T Intellectual Property. MKT-21275-001